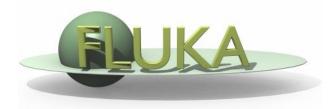

### Flair Advanced Features

Advanced FLUKA Course

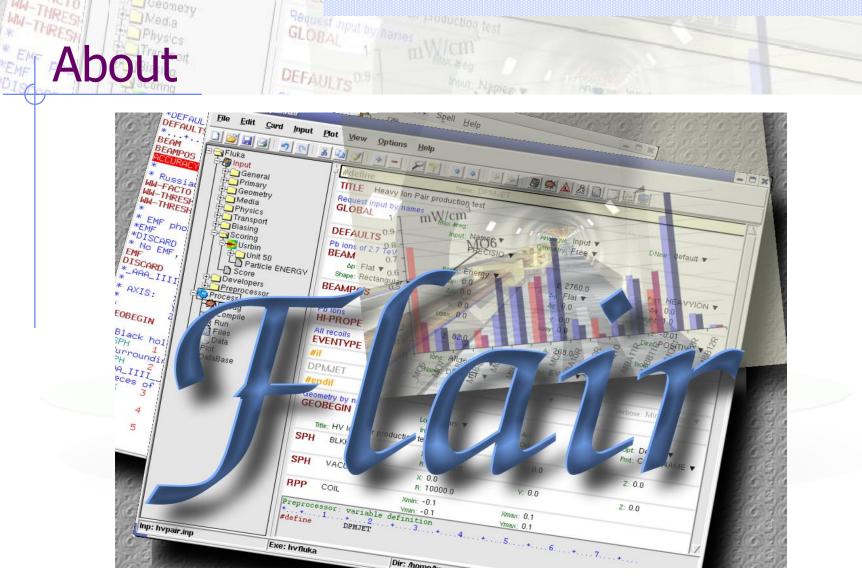

Ceometry

\*DIS

n [U,C] natural or instinctive ability (to do something well, /fleə(r)/ to select or recognize what is best, more useful, etc. [Oxford Advanced Dictionary of Current English]

# What is flair [1/2]

### FLUKA Advanced Interface [http://www.fluka.org/flair]

- All-in-one User friendly graphical Interface;
- Minimum requirements on additional software;
- Working in an intermediate level
   Not hiding the inner functionality of FLUKA

### **Front-End interface:**

- Fully featured Input file Editor
  - Mini-dialogs for each card, allows easy and almost error free editing
  - Uniform treatment of all FLUKA cards
  - Card grouping in categories and card filtering
  - Error checking and validation of the input file during editing
- **Geometry:** interactive visualization editing, transformation, optimizations and debugging (tomorrows talk);
- **Compilation** of the FLUKA Executable;
- Running and monitoring of the status of a/many run(s)

# What is flair <sup>[2/2]</sup>

### **Back-End interface:**

- Inspection of the output files (core dumps and directories)
- Output file(s) viewer dividing into sections
- Post processing (merging) the output data files
- Plot generation through an interface with gnuplot;

### **Other Goodies:**

- Access to FLUKA manual as hyper text
- Checking for release updates of FLUKA and flair
- Nuclear wallet cards
- Library of materials
- Database of geometrical objects (Not yet completed)
- Programming python API
- Everything is accessible with keyboard shortcuts

### Concepts: Flair Project

- Store in a single file all relevant information:
  - Project notes
  - Links to needed files: input file, source routines, output files ...
  - Multiple runs from the same input file, as well running status
  - Procedures on how to run the code
  - Rules on how to perform data merging
  - Information on how to post process and create plots of the results
- You can consider Flair as an editor for the project files.
- Can handle any FLUKA input format (reading & writing), but internally it works using the names format for the input, free with names for the geometry (Recommended way of working)
- The format is plain ASCII file with extension: .flair

**Note:** If you want to copy a project you need to copy also all linked files especially the input and source routines!

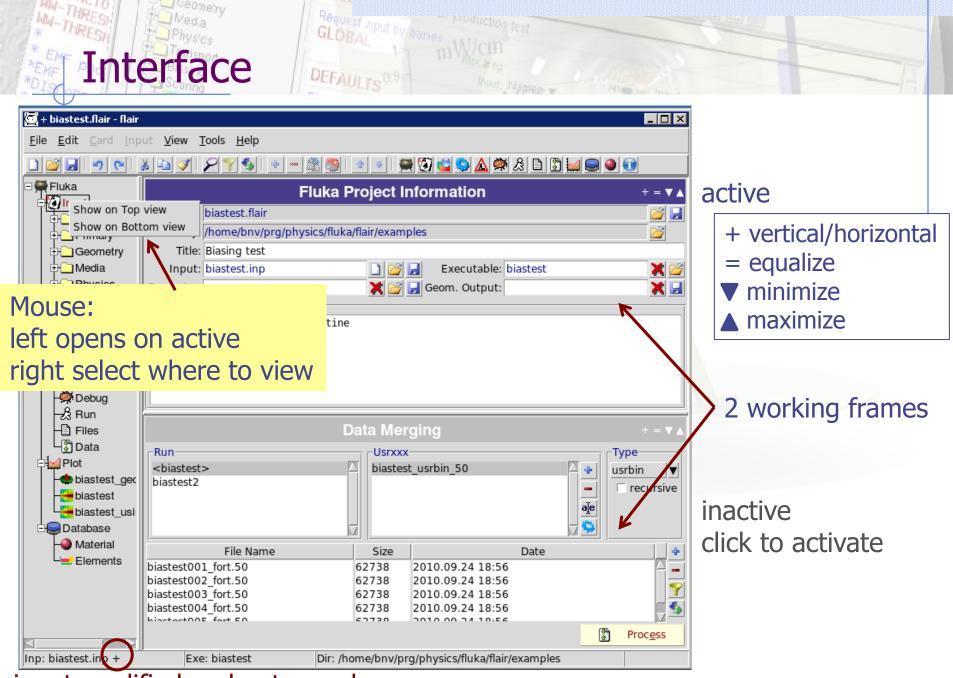

input modified and not saved

## Command line options

Usage: flair [options] <filename | filename.flair | filename.inp> Options:

- -d/D Activate/Deactivate the beta-development features
- -e exe
   Use exe as fluka executable
- -g Open geometry editor window
- -i inputfile Fluka input file (w/o the .inp extension)
- -r
   Load most recent project
- -R # Load recent project (number 1..10 or filename)
- List recent projects
- -x Run through an xterm (default)
- -X Run without an xterm (useful in case of start failure)
- -1 Load the first flair file in the folder

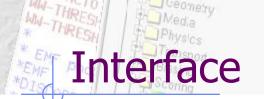

### Request aput by names GLOBAL 1 mW/cm DEFAULTS 0.9 hour Names v Anaput Inc.

#### Keyboard:

Almost everything is possible with the keyboard see manual for shortcuts Ctrl-Enter: Execute most important action Ins/Del: Add or Delete

#### Mouse:

right-click anywhere to get a popup menu

#### Listboxes:

all listboxes are searchable. Typing only the characters (A-Z) and numbers (0-9) all other are ignored

- LabelFrames:

can be collapsed/expanded by clicking on the label

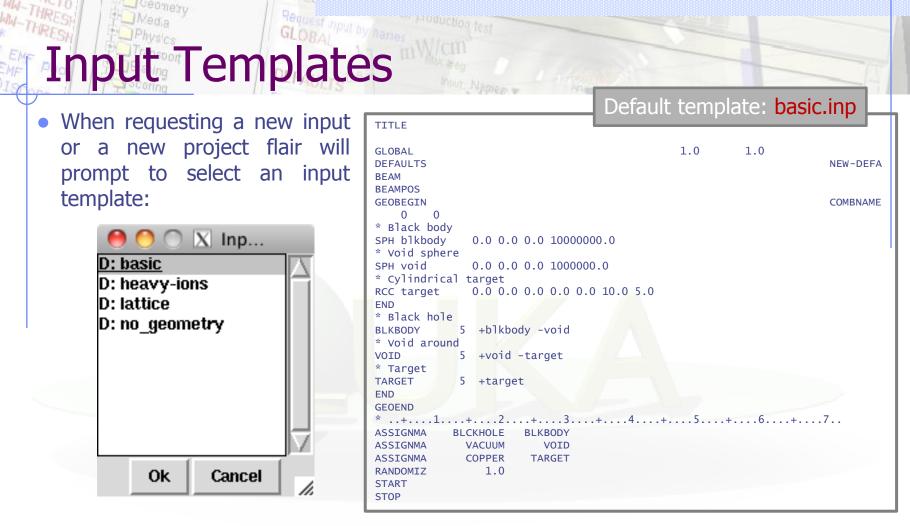

- Flair default templates are prefixed with "D:"
- User templates will prefixed with "U:"

The user can create his own set of input templates. They are normal FLUKA input be files and they have to be placed in the directory ~/.flair/templates (create the directory if not existing)

## Card Categories

For easier access, cards are groups in the following categories:

- **General** General purpose (TITLE, DEFAULTS, GLOBAL...);
- **Primary** Definition of the primary starting particles;
- **Geometry** Cards related to the definition of the geometry bodies/regions/lattices plotting and rotations/translations;
  - Bodies
     Subcategory containing only the bodies definition;
  - Transformations Subcategory containing only the geometrical directives;
- Media Definition and assignment of materials;
- **Physics** Setting physics properties of the simulation;
- **Transport** Modify the way particles are transported in FLUKA;
- **Biasing** Cards for importance biasing definition;
- **Scoring** Cards related to scoring;
- Flair flair special cards;
- **Preprocessor** Definitions for creating conditional input files.

### Concepts: Extended Cards [1/2]

• Flair is treating the input file as a list of extended cards;

### • Each extended card contains:

- Comment: All commented lines preceding the card(s) as well the inline comments;
- Tag: The 8 character word identifying the card. All tags not recognized by flair will be converted to #error;
- WHATs: Multiple number of WHATs (0=sdum, 1-6 first line, 7-12 continuation line...)
- Extra: multi line string of extra information for special cards like REGION, TITLE, PLOTGEOM etc.
- State (Enable/Disable);
- Flair recognize automatically (and separates them from the comments) all the disabled valid FLUKA cards;

### Concepts: Extended Cards [2/2]

- The region definition in the in geometry is emphasized by the presence of a card named "REGION";
- All the COMPOUND cards related to one material are joined in one card;
- Cards are edited with the flair editor through the use of the minidialogs, forcing the user to enter the *correct* information (default);
- The user can nevertheless gain full control of the card using the Edit dialog (*Ctrl-E*);
- Flair will try to find the best floating point representation of each number, to ensure the maximum accuracy; number of digits that fits in the specific width (10 for the fixed format, 22 for the free format).
- Function evaluation: a field value starting with = will force flair to evaluate its content as a function e.g.

**BEAMPOS** x: =2\*10+length

Flair will create a valid fluka input containing the evaluation of the formula and keep the formula inside the comments as

\*@what.1 = 2\*10 + length

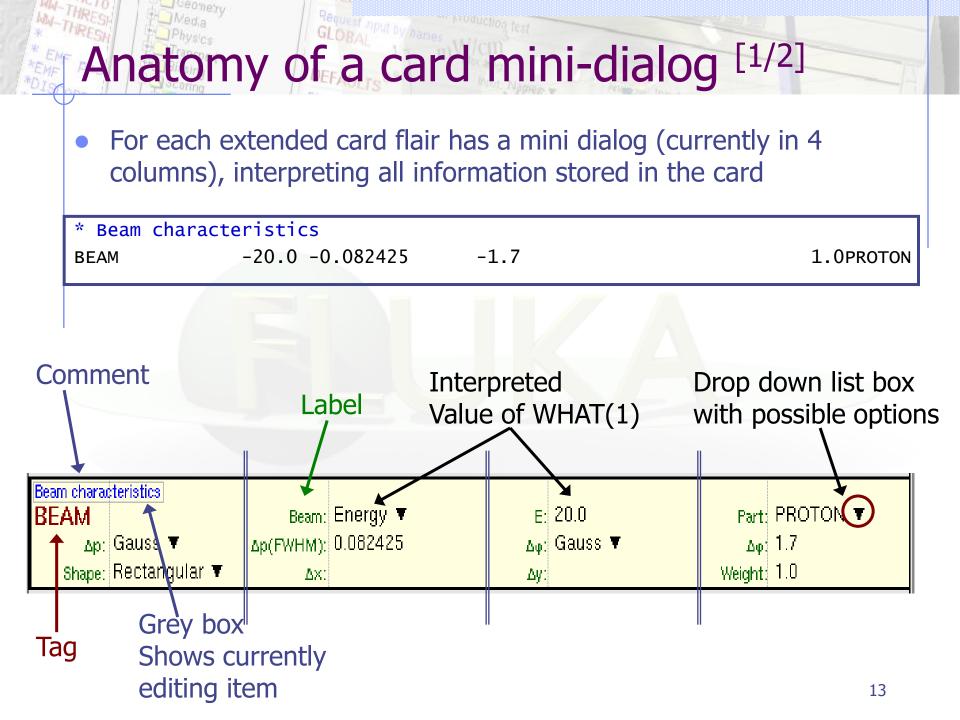

#### MW-THRE \_ ceometry Request nput by names Anatomy of a card mini-dialog [2/2] \* Energy deposition in 3D binning 10.0 ENERGY -50.0 45.0 36.0EneDep USRBIN 54.0 -45.0 -54.0 -33.0 100.0 100.0 100.0& USRBIN USRBIN Unit: 50 BIN 🔻 Name: EneDep Type: X-Y-Z 🔻 NX: 100.0 Xmin: -45.0 Xmax: 45.0 Part: ENERGY 🔻 Ymin: -54.0 Ymax: 54.0 NY: 100.0 Zmin: -33.0 Zmax: 36.0 NZ: 100.0 Polypyromellitimide Polyimide, Kapton \* chamical \$

| * Chemical  | O = C H - C C =  | : 0         |                    |       |
|-------------|------------------|-------------|--------------------|-------|
| * Formula   |                  | Н-С – С-Н   | Н-С - С-Н          |       |
| *           | / \C C \         |             |                    |       |
| *           | N                | N - C C - O | - C C              |       |
| *           | \ /c c /         |             |                    |       |
| * C H N O   |                  | H-C = C-H   | H-C = C-H          |       |
| * 22 10 2 5 | O = C H - C C    | = 0         |                    |       |
| MATERIAL    |                  | 1.43        | Poly               | /imid |
| COMPOUND    | 10.0 HYDROGEN    | 22.0 CARBON | 2.0 NITROGENPOly   | /imid |
| COMPOUND    | 5.0 OXYGEN       |             | Poly               | /imid |
| MATERIAL    | Name: Polyimid   | #           | <sub>p:</sub> 1.43 |       |
| Z:          | Am:              | A:          | dE/dx:             |       |
| COMPOUND    | Name: Polyimid 🔻 | Mix: Atom 🔻 | Elements: 6 🔻      |       |
| f1: 10.0    | M1: HYDROGEN 🔻   | f2; 22.0    | M2: CARBON 🔻       |       |
| f3; 2.0     | M3: NITROGEN 🔻   | f4; 5.0     | M4: OXYGEN 🔻       |       |
| f5:         | M5: 🔻            | f6:         | M6: 🔻              |       |

### Request input by names Input Editor 1,

seonety

| #define   | BIAS           |                |                  |                  |
|-----------|----------------|----------------|------------------|------------------|
| TITLE     | Biasing test   |                |                  |                  |
| GLOBA     | \L             | Max #reg:      | Analogue: 🔻      | DNear: 🔻         |
|           |                | Input: Names 🔻 | Geometry: Free V |                  |
| DEFAU     | LTS            | NEW-DEFA 🔻     |                  |                  |
| BEAM      |                | Beam: Energy V | E: 0.005         | Part: NEUTRON V  |
| Δp        | Flat 🔻         | Δp:            | ∆¢: Isotropic ▼  |                  |
| Shape     | Rectangular 🔻  | Δx:            | Δy:              | Weight:          |
| BEAMP     | POS            | X:             | у:               | Z:               |
|           |                | COSX:          | cosy:            | Type: POSITIVE V |
| GEOBE     | GIN            | Log: 🔻         | Acc:             | Opt: 🔻           |
|           | -              | Inp: 🔻         | Out: 🔻           | Fmt: COMBNAME V  |
| Title     | :              |                |                  |                  |
| Black bo  | · ·            |                |                  |                  |
| SPH       | blkbody        | x: 0.0         | y: 0.0           | z: 10            |
|           |                | R: 10000000.0  |                  |                  |
| Void sph  | ere            |                |                  |                  |
| SPH       | void           | x: 0.0         | у: 0.0           | z: 10            |
|           |                | R: 1000000.0   |                  |                  |
| Cylindric |                |                |                  |                  |
| RPP       | target         | Xmin: -100.    | Xmax: 100.       |                  |
|           |                | Ymin: -100.    | Ymax: 100.       |                  |
|           |                | Zmin: -100.    | Zmax: 100.       |                  |
| Black ho  |                |                |                  |                  |
|           | BLKBODY        |                | Neigh: 5         | Volume:          |
| Expr      | +blkbody -void |                |                  |                  |
| Void aro  | und            |                |                  |                  |
| REGIO     |                |                | Neigh: 5         | Volume:          |
| Expr      | +void -target  |                |                  |                  |

SPH blkbody 0.0 0.0 10. 1000000.0

highlight differences during editing

# Input Editor - 2

- Drag'n'drop from the TAG of the cards
- Double click on card TAG to select all similar cards
- Editing multiple cards: select cards and modifying the value in one card will propagate the change to all similar selected cards
- Ctrl-Double-Click Show/Hide selected cards
- #if..#endif, \$transform, \$translat or \$expand flair will enclose the selected cards with the #if #endif, or \$start\_xxx, \$end\_xxx transformation cards
- Popup Balloon tooltip displays short help:
  - for every option on every card
  - body description in the REGION expression
- Right-click: shows popup-menu
  - Quick filtering by REGION, MATERIAL, scoring etc...
- Easter Eggs: AWARI by Double-Right-Click on dialog showing the card representation as text at the bottom of the screen

# Input Editor -3

- Automatic indentation of nested #if..#endif and \$start..\$end directives.
- To refresh the display press Ctrl-R
- Each REGION can be split into many cards if needed to be used with preprocessor commands.
- Use as a name "&"

| Void around<br>REGION VOID | Neigh: 5  | Volume: |
|----------------------------|-----------|---------|
|                            | Neight 5  | volume. |
| Expr: +void -target        |           |         |
| #if BIAS ▼                 |           |         |
| REGION &                   | nt: -bias |         |
| #endif                     |           |         |

#### **Input Card Filtering** 💥 Filter Cards - 🗆 × Cards-Units-Materials Category \*all\* 01 - RANDOMIZ DEFAULTS ALUMINUM General GEOBEGIN ARGON 05 - GEOBEGIN GEOEND 09 - LOW-NEUT Primary BERYLLIU 11 - GEOBEGIN Geometry GLOBAL BLCKHOLE ...Bodies OPEN 13 - EMFFLUO CALCIUM Media RANDOMIZ CARBON 15 - GEOBEGIN Physics REGION 17 - DETECT COPPER Transport RPP 19 - DPMJET GOLD SPH 30 - OPEN HELIUM Biasing Scoring START 50 - USRBIN HYDROGEN -Bodies-Regions Particles-Detectors 3-HELIUM blkbody BLKBODY Flux target TARGET 4-HELIUM void VOID ACTIVITY @LASTREG ACTOMASS AKAONZER ALAMBDA ALAMBDC-ALL-CHAR ALL-NEGA ALL-NEUT Ok Cancel Reset

Request input by/name

Ceonetry

 Filter Cards dialog allows a more advanced selection of cards to be displaced, by showing only the cards that match the selected options

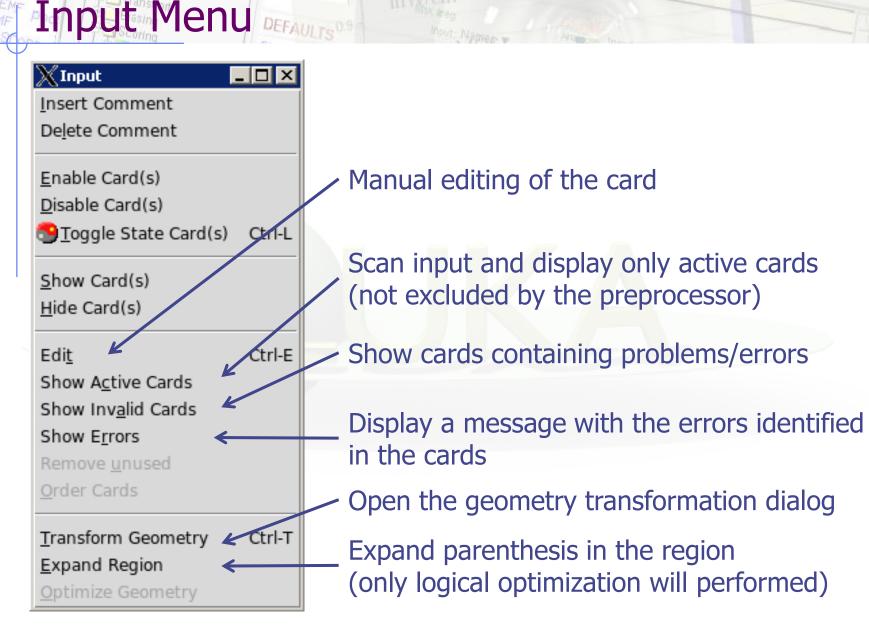

Request input by name

# Manual Card Editing

| Kedit Card |                      |          |         |       |         | _ 🗆 ×    |
|------------|----------------------|----------|---------|-------|---------|----------|
| Comment:   | Primary particle def | initi    | on      |       |         |          |
|            |                      |          |         |       |         |          |
|            |                      |          |         |       |         |          |
| Card:      | BEAM                 | ▼Lin     | es: 1 - | sdum: | NEUTRON | <b></b>  |
|            |                      | <u> </u> |         |       |         | <u>-</u> |
|            | 005                  | <u> </u> | 2:      | <br>  | 10000.0 | <b>_</b> |
| 4:         |                      | V        | 5:      | ▼ 6:  |         | ▼        |
|            |                      |          |         |       |         |          |
|            |                      |          |         |       |         |          |
| Extra:     |                      |          |         |       |         |          |
|            |                      |          |         |       |         |          |
|            |                      |          |         |       |         |          |
|            | 1                    |          |         |       |         |          |

Accessible: Ctrl-E or right-click  $\rightarrow$  Edit, Menu  $\rightarrow$  Input  $\rightarrow$  Edit

Lines: Number of lines the card extends

- Extra: additional information for a card like title string for TITLE, or region expression for REGION
- Dropdown box: shows with categories all items defined in the input (bodies, regions, materials, particles...)

# **Bodies Transformation**

| X Transform t  | oodies                            | - 🗆 × |
|----------------|-----------------------------------|-------|
| ROT-DEFini:    | ▼ Add to Input Get from Input     |       |
| Туре           | Value                             | - +   |
| RZ             | 90.0                              |       |
| Zero: 1e-10    | Accuracy: 15                      | -     |
| Infinite: 1000 | 00.0 🔽 Use QUA (instead of RCC/RE | C)    |
|                | Transform                         | Close |

#### **Transformation Types:**

Ttranslate along a vectorTX TY TZtranslate along axisRX RY RZaxis rotation (degrees)Sscaling

- Applies a user transformation to the selected bodies on the input editor.
- Convert transformations to/from ROT-DEFini cards
- Zero: limit below which to be considered as zero
- Accuracy: Numeric digits
- Infinite: infinite bodies when converted to which size to use
- Use QUA: convert infinite cylinders to infinite QUAdrics

#### Remember:

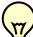

When transforming bodies for

use with LATTICE card, use the maximum precision

# Color Palette

| 🔀 💿      | Pale    | ette    | $\odot$ | $\otimes$ |
|----------|---------|---------|---------|-----------|
| Material | Global  | Local   | Alpha   | 1         |
| ADTISSUE |         | #FFE1C8 | 0       | 4         |
| AIR      | #E0F4FF |         | 100     |           |
| ALUMINUM | #949399 |         | 0       | -         |
| ARGON    | #65EDFE |         | 100     |           |
| BERYLLIU | #CFBEBA |         | 0       |           |
| BLCKHOLE | #404040 |         | 0       | 4         |
| BONECOMP | #E1C498 |         | 0       |           |
| BONECORT | #CEA178 |         | 0       |           |
| CALCIUM  | #CCCCCC |         | 0       |           |
| CARBON   | #606060 |         | 0       |           |
| CONCRETE |         | #A0A0A0 | 0       | :         |
| COPPER   | #B87333 |         | 0       | -         |
| GOLD     |         | #FFD700 | 0       |           |
| HELIUM   | #40E0D0 |         | 100     |           |
| HYDROGEN | #40E0D0 |         | 100     |           |
| IRON     | #925239 |         | 0       |           |
| KAPTON   | #FDDC13 |         | 0       |           |
| LEAD     | #909098 |         | 0       |           |
| MAGNESIU | #9AA387 |         | 0       |           |
| MERCURY  | #CC9B59 |         | 0       |           |
| MUSCLESK | #DA755B |         | 0       | z         |
|          |         | Ok      | Canc    | el        |

#### Accessible: Menu $\rightarrow$ View $\rightarrow$ Palette

- Edit colors used for material display in Geometry plots and GeometryEditor
- Global colors are saved inside flair.ini and are shared between all projects
- Local colors are initially randomly assigned and saved inside the project file
- Alpha channel for setting transparency on materials. Used on the 3D raytracing plotting.

0 = opaque

100 = transparent

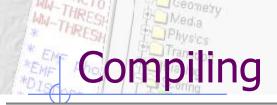

| Comp     | oile Exec | cutable +        | + = |
|----------|-----------|------------------|-----|
| File     | Size      | Date             |     |
| usimbs.f | 4856      | 2010.09.24 18:57 |     |
|          | 5751      | 2010.09.24 18:40 |     |
| oauxfi.f | 6059      | 2010.09.24 18:49 |     |
|          |           |                  |     |

### automatic selecting needed routines from usermvax/

Request nput by nen

DEFAULTE

| 🗙 FLUKA Us   | ser routines |                       |                                                      |
|--------------|--------------|-----------------------|------------------------------------------------------|
| File▲        | Size         | Date                  | Desc                                                 |
| pshckp.f     | 1274         | 2005.06.02 13:16      |                                                      |
| queffc.f     | 1605         | 2005.03.24 10:40      | quantum efficiency (for optical photons)             |
| rflctv.f     | 1469         | 2005.03.24 10:40      | reflectivity (for optical photons)                   |
| rfrndx.f     | 1469         | 2005.03.24 10:40      | refraction index (for optical photons)               |
| soevsv.f     | 2507         | 2005.06.17 16:13      | saving source events                                 |
| source.f     | 7327         | 2009.09.09 16:08      | to generate any distribution for source particles    |
| stupre.f     | 4223         | 2005.03.24 10:40      | set user variables (electrons and photons)           |
| stuprf.f     | 1981         | 2005.07.25 13:43      | set user variables (hadrons, muons and neutrin       |
| ubsset.f     | 5585         | 2005.03.24 10:40      | to override input biasing parameters                 |
| udcdrl.f     | 2425         | 2005.03.24 10:40      | decay direction biasing                              |
| usimbs.f     | 3262         | 2008.10.30 11:56      | user-defined importance biasing                      |
| usrein.f     | 1553         | 2005.03.24 10:40      | event initialisation                                 |
| usreou.f     | 1480         | 2005.03.24 10:40      | post-event output                                    |
| f            | 1050         | 2006 00 11 15-20      |                                                      |
|              |              |                       |                                                      |
| Link: Ifluka | 3            | 🔻 Exe: biastest 🛛 🛃 💥 | ✓ Default main:                                      |
| tions:       |              |                       | 🗆 D Line 🔽 Bound Check                               |
|              |              |                       | <u>A</u> <u>B</u> uild <u>C</u> ompile <u>C</u> lean |

### Filetypes accepted:

- Fortran: .f, .F, .for, .FOR
- C/C++: .c, cpp, .cxx, .cc
  - Libraries: .a, .so

Automatic scanning of necessary user routines and copying them to project folder. Build: behaves like a "makefile" compiles based on files timestamp when are newer

Compile: Forces compile of the selected files

Clean: cleanup of all produced files

When you are unsure, click on "Clean" before "Build"

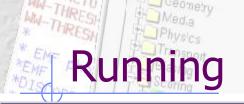

|                                   |          |           | Run Fluka                   |              |            | + = ▼ ▲   |                   |
|-----------------------------------|----------|-----------|-----------------------------|--------------|------------|-----------|-------------------|
| -Run / Input                      |          | Override  | Options                     |              |            |           | /in               |
| <rdsource></rdsource>             | 4        | Title     |                             |              |            |           | <in< td=""></in<> |
| rdsource_first<br>rdsource_second | -        | Primaries | 0                           | Rnd 0        |            |           | inp               |
|                                   |          | Time      | 0                           | Exe rdsource |            | 🛛 🗙 📂     |                   |
|                                   | <u>.</u> | Defines   | Default Defines             |              |            |           | edit              |
|                                   | aje      | Sel       | Name                        |              | Value      |           |                   |
|                                   |          |           | FIRST                       |              |            | $\square$ | Cre               |
|                                   |          |           | SECOND                      |              |            |           | 00                |
|                                   | -        |           | ANALOGUE<br>ENERGY          | =10*MeV      |            |           | on                |
|                                   |          |           |                             |              |            |           | ove               |
|                                   |          | C         | ustom prepro                | ncessor      | #defines   |           | Ove               |
|                                   |          | Č         |                             |              |            |           |                   |
|                                   |          |           | even with w                 | /alue/fu     | nction     |           |                   |
|                                   |          |           |                             | anacyra      |            |           |                   |
|                                   |          | I         |                             |              |            | /         | •                 |
| Cycles: Continue Previou          | ıs 0     | 🖨 No      | . Cycles 5 🔮 Last 5         |              |            |           | • F               |
| 🔏 Run Stop Cycle                  | 2        | Stop Run  | Kill Attach <u>R</u> efresh | Queue *Defau | lt 🔻       |           |                   |
| Progress                          |          |           |                             |              |            |           | • 5               |
| Status: Finished OK               |          | Inp       | ut: rdsourcePrecision_secon | d            | Dir:       |           |                   |
| Started:                          |          | E         | TA:                         |              | Time/prim: |           | • E               |
| Elapsed:                          |          | Cy        | cle:                        |              | Run:       |           |                   |
| Cycles:                           |          |           |                             |              |            |           | • E               |
| Primaries:                        |          |           |                             |              |            |           |                   |
|                                   |          |           |                             |              |            |           |                   |

Request oput by name

DEFAULTE

<inputname> refers to the input file AS IT IS in the input editor.

Create additional runs based on the same input file by overriding:

Title

- Preprocessor definitions
- Random number seed
- Starting particles
- Execution timeout
- Executable
- Monitors the status of the run by inspecting the FLUKA output files. If timeout occurs try to re-Attach to the running process.
- The timeout is user-definable in the Preferences dialog

### Running: How to use multicore CPU's

- Create clones of the current input e.g. test.inp named: test1.inp, test2.inp, test3.inp ...
- Assign a different random number seed on each run (Rnd entry)
- Select all in the listbox and click Run

Multiple Selection:

- To modify many runs at the same time, select them in the listbox
- The options will be "disabled"
- Right-click on the options you want to enable and modify them
- Modify the filters in Data processing for summing up all cycles from all runs (see later)

|                                | Output Files |           |                  | + = ▼ . |
|--------------------------------|--------------|-----------|------------------|---------|
| Run                            |              | Cycles    |                  |         |
| <rdsource></rdsource>          |              | / 001     |                  | 7       |
| rdsource_first                 |              | 002       |                  |         |
| rdsource_second                |              | 003       |                  |         |
| rdsourcePrecision_first        |              | 004       |                  |         |
| rdsourcePrecision_second       |              | 005       |                  |         |
|                                |              | 006       |                  |         |
|                                |              | compile   |                  |         |
|                                |              | data      |                  |         |
|                                |              | input     |                  | _       |
|                                |              | plot      |                  |         |
|                                |              | temporary |                  |         |
| Filter: *.out                  | Files patt   | ern       |                  |         |
| File                           | Туре         | Size      | Date             |         |
| dsource first001.out           | FLUKA out    | 138608    | 2012.09.05 16:29 |         |
| dsource_first002.out           | FLUKA out    | 138608    | 2012.09.05 16:31 |         |
| rdsource_first003.out          | FLUKA out    | 138608    | 2012.09.05 16:33 |         |
| dsource_first004.out           | FLUKA out    | 138709    | 2012.09.05 16:36 |         |
| dsource_first005.out           | FLUKA out    | 138703    | 2012.09.05 16:38 |         |
| nohup.out                      | FLUKA out    | 22766     | 2012.09.05 16:42 |         |
| dsource_second001.out          | FLUKA out    | 148916    | 2012.09.05 16:40 |         |
| dsource_second002.out          | FLUKA out    | 148916    | 2012.09.05 16:40 |         |
| dsource_second003.out          | FLUKA out    | 148916    | 2012.09.05 16:41 |         |
| dsource_second004.out          | FLUKA out    | 148916    | 2012.09.05 16:41 |         |
| rdsource_second005.out         | FLUKA out    | 148916    | 2012.09.05 16:42 |         |
| nohup.out                      | FLUKA out    | 22766     | 2012.09.05 16:42 |         |
| dsourcePrecision_first001.out  | FLUKA out    | 139076    | 2012.09.05 15:37 |         |
| rdsourcePrecision_first002.out | FLUKA out    | 139170    | 2012.09.05 15:43 |         |
| rdsourcePrecision_first003.out | FLUKA out    | 139076    | 2012.09.05 15:49 | - L.    |
| rdsourcePrecision_first004.out | FLUKA out    | 139177    | 2012.09.05 15:55 |         |

Output Files

Delete selected files

Inspect Output files generated by FLUKA classified per: Run/Cycle As well special output files from compilation data processing plotting and temporary

Double clicking opens:

- Files in the file Viewer
- coredumps in debugger

Right click can convert USRBIN's from formatted to unformatted

# Data Processing

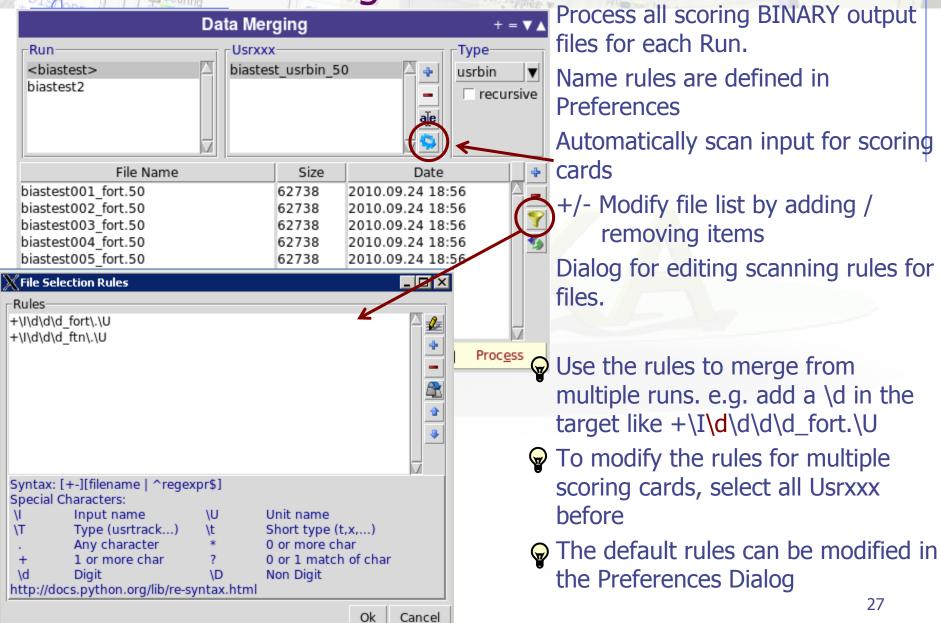

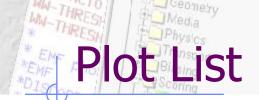

|                                                 | Plot List                                                                    |                                                                      |                                                                                                    |
|-------------------------------------------------|------------------------------------------------------------------------------|----------------------------------------------------------------------|----------------------------------------------------------------------------------------------------|
| File<br>geometry<br>enedep<br>fluence<br>resnuc | Title nTOF Target Geometry Deposited Energy Particle Fluence Resitual Nuclei | Type         Geometry         USRBIN         USR-1D         RESNUCLE | <ul> <li>Plots can be created in the list frame. Either Add new or Clone from existing on</li> <li>It is important to set a un filename for each plot. The filename will be used for auxiliary file that the plot (the extension will chang)</li> <li>The Filter button creates automatically one plot for processed unit (From the input file)</li> <li>Hit Enter or click the Edit display the plotting dialog.</li> </ul> |
|                                                 |                                                                              |                                                                      | <ul> <li>Fast Double click on item</li> </ul>                                                                                                    |

Request input by names

DEFAULTE

#### Plot Types

- Geometry For geometry plots
  - USRBIN For plotting the output of USRBIN
- USR-1D To plot single differential quantities from cards USRBDX, USRTRACK, USRCOLL, USRYIELD
- USR-2D To plot double differential from USRBDX
- To plot 1d or 2d distributions of RESNUCLEi RESNUCLE
- **USERDUMP** To plot the output of USERDUMP. Useful for visualizing the source distribution (ToDo)

he "Plot" w plots nes. inique

- his every t needs ge)
- or each e default
- t icon to g
- n to open the corresponding dialog
- Slow Double click to modify the value

| 100                             | Less Single Silleren                                                                                            | and Print      |                   |
|---------------------------------|----------------------------------------------------------------------------------------------------|----------------|-------------------|
| Plot<br>Title: Particle Fluence |                                                                                                    |                |                   |
| Opt: font 'Times,20'            | Header File: flu                                                                                                | ience          |                   |
| Axes Labels                     |                                                                                                    | Set            | Size / Multiplot  |
| X: Energy                       | Opt: font 'Helvetica,14'                                                                                        | 📕 grid         | 👅 auto 🛛 🗙        |
| Y: Fluence (dn/dlnE/7e12p)      | Opt: font 'Helvetica,14'                                                                                        | 👅 legend       | ratio: Y:         |
| Axes Range                      |                                                                                                    |                |                   |
| 👅 log X:                        | log X2:                                                                                                    | -              | ⊒ show <u>Get</u> |
| 📕 log Y: 🛛 🚽 🚽                  | 💷 log Y2:                                                                                                    | -              | show Reset        |
| Hada                            | (industry)ala                                                                                                   |                |                   |
|                                 | And the second second second                                                                                    |                | 10                |
|                                 | New II when it hands                                                                                            | State State    |                   |
| tere i i i i i                  | a hardel                                                                                                    | d vite         | 100 C             |
| 110                             | Participation and an and                                                                                        |                |                   |
| 1.4                             | THE REP. 12 No.                                                                                                 | nan (C. S. K.  | - 1 m             |
|                                 | man and the second second second second second second second second second second second second second second s | an i the       | 10 T              |
|                                 | Augusta 11                                                                                                    | and the second |                   |
| Gnuplot commands                |                                                                                                    |                |                   |
|                                 | Footer                                                                                                    |                | Plot              |
|                                 |                                                                                                    |                | 🚽 .eps 🔻          |

otting Frames

### All plot types share some common fields:

Title + options, Filename, Axis Labels, Legends (Keys) and Gnuplot Commands.

Plot button (Ctrl-Enter) will generate all the necessary files to display the plot, ONLY if they do not exist.

Re-Plot will force the creation of all files regardless their state

Check the gnuplot manual to provide additional customization commands: e.g. To change the title font to Times size=20, add in the Opt: field the command: font 'Times,20'

Look in the flair manual for a short reference of gnuplot commands

### In the Configuration Dialog you can set global commands to execute before or after any plot

- The output window displays all the commands that are sent to gnuplot. As well as the errors. In case of problem always consult the output window!
- In the Gnuplot commands you can fully customize the plot by adding manually gnuplot commands:
- Special commands:

General Tips

- plot, splot with no options, defines the order where flair should insert the plot or splot command.
- replot <plot-cmd> append extra plots to the one generated by flair

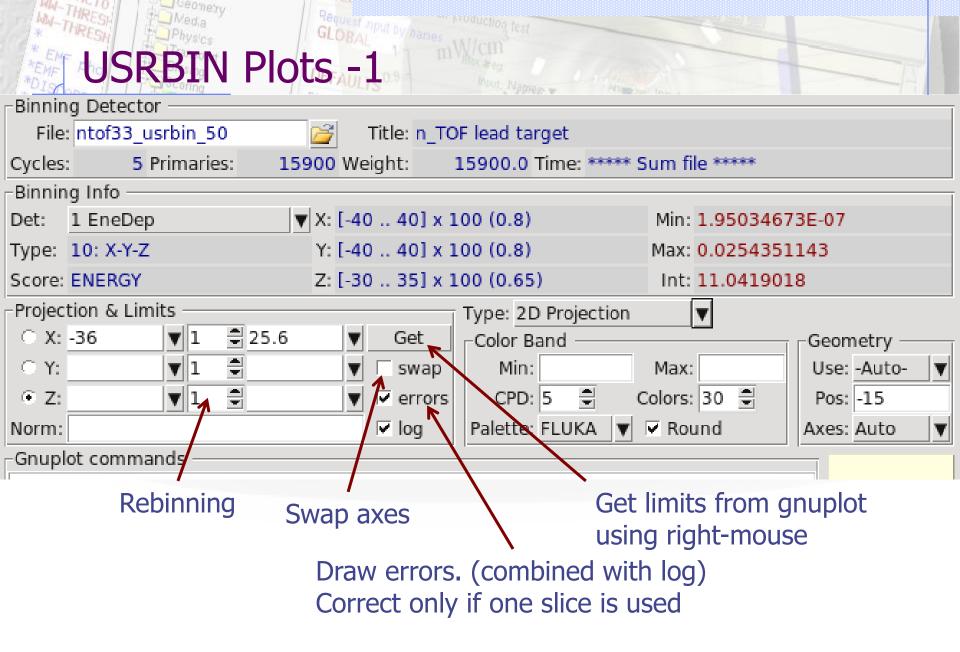

| WW-THRESH        | Physics                                 | Request nput by names | roduction test           |                  |             |  |
|------------------|-----------------------------------------|-----------------------|--------------------------|------------------|-------------|--|
| *EMF USF         | <b>RBIN</b> Plot                        | SAUL 2                | Max and<br>Input Natirez |                  |             |  |
| Binning Detect   | or                                      |                       |                          |                  |             |  |
| File: ntof33_u   | usrbin_50                               | 🎽 🛛 Title: n_TO       | F lead target            |                  |             |  |
| Cycles: 5        | Primaries: 159                          | 00 Weight:            | 15900.0 Time: ****       | * Sum file ***** |             |  |
| Binning Info —   |                                         |                       |                          |                  |             |  |
| Det: 1 EneDe     | <b>&gt;</b> ▼                           | X: [-40 40] × 1       | 00 (0.8)                 | Min: 1.9503467   | '3E-07      |  |
| Type: 10: X-Y-Z  |                                         | Y: [-40 40] x 1       | 00 (0.8)                 | Max: 0.0254351   | .143        |  |
| Score: ENERGY    |                                         | Z: [-30 35] x 1       | 00 (0.65)                | Int: 11.041901   | .8          |  |
| Projection & Lin | Projection & Limits Type: 2D Projection |                       |                          |                  |             |  |
| ○ X: <u>-</u> 36 | <b>▼</b> 1 🛢 25.6                       | ▼ Get                 | Color Band               |                  | Geometry —  |  |
| • Y:             | <b>V</b> 1 🕄                            | 🔻 🗆 swap              | Min:                     | Max:             | Use: -Auto- |  |
| • Z:             | <b>V</b> 1 🗘                            | 🔻 🔽 errors            | CPD: 5 🚔                 | Colors: 30 🛢     | Pos: -15    |  |
| Norm:            |                                         | 🔽 log                 | Palette: FLUKA           | 🔽 Round          | Axes: Auto  |  |
| -Gnuplot comm    | ands ———                                |                       | 1                        |                  |             |  |

Normalization could be used as:

- number or expression evaluating in a number 65e-3/2.7
- function with x as variable. e.g E2T(x\*65e-3/2.7)-293 with the function defined in the Gnuplot commands E2T(x) = ((3.00629e-08\*x-0.000108436)\*x+1.01097)\*x+311.839

#### MW-THRES Request input by names **SRBIN** Plots - 3 hout Names w Binning Detector File: ntof33 usrbin 50 Title: n TOF lead target 2 5 Primaries: 15900 Weight: 15900.0 Time: \*\*\*\*\* Sum file \*\*\*\*\* Cycles: Binning Info ▼ X: [-40 .. 40] x 100 (0.8) Min: 1.95034673E-07 Det: 1 EneDep Y: [-40 .. 40] x 100 (0.8) Type: 10: X-Y-Z Max: 0.0254351143 Score: ENERGY Z: [-30 .. 35] x 100 (0.65) Int: 11.0419018 Projection & Limits Type: 2D Projection ₹ 25.6 ○ X: -36 **v** 1 Get Color Band Geometry - $\bigcirc$ Y: **v** 1 Min: Max: Use: -Autoswap V Colors: 30 🚔 • Z: **v** 1 CPD: 5 Pos: -15 errors ¥ Palette: FLUKA Round log Axes: Auto Norm: T -Gnuplot commands

Normalization could be plotted:

- 2D projection, 1D projection
- Trace of the maximum
- Full width at half maximum

| WM-THRESH Physics Request nput by names | production test                             |
|-----------------------------------------|---------------------------------------------|
| USRBIN Plots - 4                        | Nour Netree - Anapus Inc.                   |
| Binning Detector                        |                                             |
| File: ntof33_usrbin_50 🛛 🚰 Title: n_T   | OF lead target                              |
| Cycles: 5 Primaries: 15900 Weight:      | 15900.0 Time: ***** Sum file *****          |
| Binning Info                            |                                             |
| Det: 1 EneDep ▼ X: [-40 40] x           | 100 (0.8) Min: 1.95034673E-07               |
| Type: 10: X-Y-Z Y: [-40 40] x           | 100 (0.8) Max: 0.0254351143                 |
| Score: ENERGY Z: [-30 35] x             | 100 (0.65) Int: 11.0419018                  |
| Projection & Limits                     | Type: 2D Projection                         |
| ⊂ X: -36 🛛 🔽 1 🚍 25.6 🖤 Get             | Color Band Geometry                         |
| ○ Y: ▼1                                 | Min: Max: Use: -Auto-                       |
| • Z: ▼1 €         • ✓ errors            | CPD: 5 🖨 Colors: 30 🖨 Pos: -15              |
| Norm: 🔽 log                             | Palette: FLUKA 🔻 🗷 Round 🛛 🗛 🛪 Axes: Auto 🔻 |
| Gnuplot commands                        |                                             |

Geometry plot overlay (useful for LATTICE's):

-Auto- generates automatically from FLUKA a geometry at the middle position of the projection

otherwise you can use any existing geometry plot from the drop down list. Be carefull to proerly match the axes that you are using

# **Configuration Dialog: Programs**

| <u>ଚ</u>                                                                         | Preferences                                                                                                    |                                                                                               | $\odot$ $\odot$ $\otimes$ |
|----------------------------------------------------------------------------------|----------------------------------------------------------------------------------------------------|-----------------------------------------------------------------------------------------------|---------------------------|
| Programs<br>Interface<br>Input<br>Data<br>Gnuplot<br>Geometry<br>Fonts<br>Colors | Default Fluka Var<br>Fluka Directory<br>rfluka<br>Executable flukahp<br>fff<br>USBMAX trace scan<br>Gplevbin projection<br>USBREA usrbin to ascii<br>Submit Command<br>Kill Command<br>Kill Command<br>Viewer<br>Editor<br>Terminal<br>File Explorer<br>Debugger<br>Gnuplot | FLUPRO<br>flukahp<br>/usr/bin/nohup<br>/usr/bin/emacs<br>xterm<br>konqueror<br>gdb<br>gnuplot |                           |
|                                                                                  | Ok Cancel                                                                                                    | Help                                                                                          |                           |

- Set FLUKA directory
- Override default programs to use
- Processing programs are in the "Data" section

# **Configuration Dialog: Interface**

| Programs       □ Skip About dialog         Input       □ Show tips dialog         Data       □ Show icon toolbar         Gnuplot       □ Show status bar         Geometry       □ Show frame title         Fonts       □ Remember last frame         □ Show fluka files in fluka_XXX dir       □ Keep backups         □ Cleanup temporary files       Key time threshold         1000       (ms)         Balloon delay       1500         Temporary prefix       flair_         Attach timeout (s)       120         Refresh Interval (s)       15         Time format       %Y.%m.%d %H:%M | Q .                                                        | Preferences                                                                                                    | <u>&gt;</u> × |
|----------------------------------------------------------------------------------------------------|------------------------------------------------------------|----------------------------------------------------------------------------------------------------|---------------|
|                                                                                                    | Interface<br>Input<br>Data<br>Gnuplot<br>Geometry<br>Fonts | <ul> <li>✓ Show tips dialog</li> <li>✓ Show icon toolbar</li> <li>✓ Show status bar</li> <li>✓ Show frame title</li> <li>□ Remember last frame</li> <li>□ Show fluka files in fluka_XXX dir</li> <li>✓ Keep backups</li> <li>✓ Cleanup temporary files</li> <li>Key time threshold 1000</li> <li>Balloon delay 1500</li> <li>Temporary prefix flair_</li> <li>Attach timeout (s) 120</li> <li>Refresh Interval (s) 15</li> </ul> |               |

- General interface settings
- Keep backups when files are saved as (file~)
- Automatically Cleanup temporary files. Disable only if you want to inspect files after Debug or Plot when an error occurs
- Key time to reset the type-in search in listboxes
- Balloon delay time
- Time format for files (follows python&C syntax)
- Time out to attach to a running simulation
- Automatic refresh interval of information 36

## **Configuration Dialog: Input Editor**

| Q 🔾                                                                     | Preferences                                                                                                    | $\odot$ $\odot$ $\otimes$ |
|-------------------------------------------------------------------------|----------------------------------------------------------------------------------------------------|---------------------------|
| Programs<br>Interface<br>Data<br>Gnuplot<br>Geometry<br>Fonts<br>Colors | <ul> <li>Show comment scale</li> <li>Insert comment</li> <li>Show pre-processor cards</li> <li>Enable drag 'n drop</li> <li>Auto Body Insert</li> <li>Sort Region and Material List</li> <li>Show card interpretation</li> <li>Pad space</li> <li>0.35</li> <li>Label Fraction</li> </ul> |                           |
|                                                                         | Ok Cancel Help                                                                                                    |                           |

- Show alignment scale
- Automatically insert comment
- Always display preprocessor cards
- Enable drag'n'drop
- Automatic body insertion while editing the region expression
- Sort the region and material list
- Display card interpretation at the bottom of the screen

## **Configuration Dialog: Data**

| Q 💿                                                                              | Prefere                                                                                                    | nces 🛛 😒 🖄                                          |
|----------------------------------------------------------------------------------|----------------------------------------------------------------------------------------------------|-----------------------------------------------------|
| Programs<br>Interface<br>Input<br>Data<br>Gnuplot<br>Geometry<br>Fonts<br>Colors | Type▲<br>detect<br>resnuclei<br>usrbdx<br>usrbin<br>usrcoll<br>usrtrack<br>usryield<br>+\I\d\d\d_fort\.\<br>+\I\d\d\d_ftn\.\U |                                                     |
|                                                                                  | USRBIN process<br>USRTRACK proc<br>USRBDX proces<br>USRYIELD proce<br>RESNUCLEI pro<br>DETECT process                         | essing 222<br>sing 222<br>essing 222<br>cessing 222 |
|                                                                                  | Ok Can                                                                                                    | cel Help                                            |

- Define how to generate the automatic filenames
  - \I will be replaced by input
  - \T by card name
  - \t by card character

| <mark>usrbd</mark> x | X |
|----------------------|---|
| usrbin               | b |
| usrcoll              | С |
| usrtrack             | t |
| usryield             | У |
| resnuclei            | r |

\U the abs(unit-number)

## **Configuration Dialog: Gnuplot**

| Q .                                                                   | Preferences                                                                                                    | ۲ | ٢ | × |  |
|-----------------------------------------------------------------------|----------------------------------------------------------------------------------------------------|---|---|---|--|
| Programs<br>Interface<br>Input<br>Data<br>Geometry<br>Fonts<br>Colors | Terminal:         Global Commands         File Types         Type▲       Settings         .eps       postscript eps enhanced color         .gif       gif transparent medium         .jpg       jpeg transparent medium         .pg       postscript enhanced color         .ps       postscript enhanced color |   |   |   |  |
|                                                                       | Ok Cancel Help                                                                                                    |   |   |   |  |

### Terminal:

additional options to supply to default terminal

### **Global Commands:**

gnuplot commands to be executed before any plot

### File Types:

Right-click: to Add/Delete/Modify file types.

## Configuration Dialog: Geometry

| <b>Q</b> .                                                                       | Preferences                                                                                           | $\odot$ $\odot$ $\otimes$ |
|----------------------------------------------------------------------------------|----------------------------------------------------------------------------------------------------|---------------------------|
| Programs<br>Interface<br>Input<br>Data<br>Gnuplot<br>Geometry<br>Fonts<br>Colors | Laptop Mode         Zero       1e-10         Infinite:       10000000000.0         Accuracy:       15 |                           |
|                                                                                  | Ok Cancel Help                                                                                        |                           |

### Laptop Mode:

check to swap middle with right mouse buttons. Middle button is used in GeometryEditor for panning, zooming, rotating etc... Zero: Infinite: Accuracy: same as in the Bodies Transformation dialog

### Materials Database

|                                                                                  |                                                   |                          |                                                                   | Material Database                               |                                                                                     | + = 1                                                                                                    | ▼ ▲      | search database                                               |
|----------------------------------------------------------------------------------|---------------------------------------------------|--------------------------|-------------------------------------------------------------------|-------------------------------------------------|-------------------------------------------------------------------------------------|----------------------------------------------------------------------------------------------------|----------|---------------------------------------------------------------|
| Searc                                                                            | h:                                                |                          |                                                                   |                                                 |                                                                                     |                                                                                                    | 9        |                                                               |
| Grou                                                                             | р—                                                |                          | Material                                                          | List                                            |                                                                                     |                                                                                                    |          |                                                               |
| Biolog<br>Eleme<br>Gener<br>ICRU<br>Impla<br>Liquic<br>Metal<br>Plastic<br>Targe | ents<br>ral<br>ds / G<br>l Alloy<br>cs / P<br>ets | iases<br>/s<br>/olyme    | ers Skeletal<br>Lead<br>Thallium<br>Cyclobu<br>1-Chloro<br>Sodium | clohexanone<br>Muscle (W&W type 1)<br>n<br>tane | Density<br>13.546<br>0.9478<br>1.05<br>11.35<br>11.72<br>0.00125<br>0.8862<br>2.261 | Stoichiometry<br>Hg<br>H-10, C-6, O-1<br>H-10.1, C-17.1,<br>Pb<br>Tl<br>H-8, C-4<br>H-9, C-4, Cl-1<br>N-16.5, O-56.5, | <b>÷</b> | insert material to input<br>add/del material<br>edit material |
|                                                                                  |                                                   | rcury                    |                                                                   |                                                 |                                                                                     |                                                                                                    |          |                                                               |
| Notes                                                                            | 5:                                                |                          |                                                                   |                                                 | MERC                                                                                |                                                                                                    | àje<br>⇒ | add names to be used<br>by FLUKA                              |
|                                                                                  | chiom                                             |                          | Properties                                                        |                                                 |                                                                                     | ſ                                                                                                    |          |                                                               |
| Comp<br>Z<br>80                                                                  | positi<br>A                                       | on: <u>m</u><br>El<br>Hg | ass ▼ liquid<br>Name<br>Mercury                                   | ▼ 13.546<br>Frac                                | Grou                                                                                |                                                                                                    | Ok       | Modify Stoichiometry<br>and properties of materia             |

WARNING: When modifying the database a local copy will be created in ~/.flair folder!!!

### AM-THRESS MA-THRESS AM-THRESS Physics Periodic Table ULTS<sup>01</sup> Market Provide Annual Content Physics Periodic Table ULTS<sup>01</sup> Market Physics Tradictore Table ULTS<sup>01</sup> Market Physics Tradictore Table ULTS<sup>01</sup> Market Physics Tradictore Table ULTS<sup>01</sup> Market Physics Tradictore Table ULTS<sup>01</sup> Market Physics Tradictore Table ULTS<sup>01</sup> Market Physics Tradictore Table ULTS<sup>01</sup> Market Physics Tradictore Table ULTS<sup>01</sup> Market Physics Tradictore Table ULTS<sup>01</sup> Market Physics Tradictore Table ULTS<sup>01</sup> Market Physics Tradictore Table ULTS<sup>01</sup> Market Physics Tradictore Table ULTS<sup>01</sup> Market Physics Market Physics M

| 💥 Table of Elem | ients    | ;        |      |      |     |          |           |         |     |          |          |           |        |                  |          |                           |         |         | _ 🗆 × | 1                 |
|-----------------|----------|----------|------|------|-----|----------|-----------|---------|-----|----------|----------|-----------|--------|------------------|----------|---------------------------|---------|---------|-------|-------------------|
| Table List      |          |          |      |      |     |          |           |         |     |          |          |           |        |                  |          |                           |         |         |       |                   |
| Group           | 1        | 2        |      | 3    | 4   | 5        | 6         | 7       | 8   | 9        | 10       | 11        | 12     | 2 13             | 14       | 15                        | 16      | 17      | 7 18  | 1                 |
| Period          |          |          |      |      |     |          |           |         |     |          |          |           |        |                  |          |                           |         |         |       |                   |
| 1               | 1        |          |      |      |     |          |           |         |     |          |          |           |        |                  |          |                           |         |         | 2     |                   |
| 1               | н        |          |      |      |     |          |           |         |     |          |          |           |        |                  |          |                           |         |         | He    |                   |
| 2               | 3        | 4        |      |      |     |          |           |         |     |          |          |           |        | 5<br>B           | 6        | 7                         | 8       | 9       |       |                   |
|                 | Li       | Be       |      |      |     |          |           |         |     |          |          |           |        |                  | С        | N                         | 0       | F       |       |                   |
| 3               | 11<br>Na | 12<br>Mg |      |      |     |          |           |         |     |          |          |           |        | 13<br>Al         | 14<br>Si |                           | 16<br>S | 17<br>C |       |                   |
|                 | 19       | 20       | i –  | 21   | 22  | 23       | 24        | 25      | 26  | 27       | 28       | 29        | 30     | 31               | 32       | 33                        | 34      | 35      | 5 36  |                   |
| 4               | K        | Ca       |      | Sc   | Ti  | V        | Cr        | Mn      | Fe  | Co       |          |           |        | -Hg Merc         |          |                           |         |         |       |                   |
| 5               | 37       | 38       | i    | 39   | 40  | 41       | 42        | 43      | 44  | 45       | 4        |           |        |                  |          |                           |         | Z: 80   | 0     |                   |
| Э               | Rb       | Sr       |      | Y    | Zr  | Nb       | Мо        | Tc      | Ru  | Rh       | P        |           |        |                  |          | Atomic Weight: 200.59 (2) |         |         |       |                   |
| 6               | 55       | 56       | *    | 71   | 72  | 73       | 74        | 75      | 76  | 77       | 7        |           |        |                  |          | Density: 13.546 c         |         |         |       |                   |
| 0               | Cs       | Ba       |      | Lu   | Hf  | Ta       | W         | Re      | Os  | Ir       | F        |           |        | M                |          | Melting: -38.83           |         |         |       |                   |
| 7               | 87       | 88       | **   | 103  | 104 | 105      | 106       | 107     | 108 | 109      | 1        |           |        |                  |          |                           |         |         |       |                   |
|                 | Fr       | Ra       |      | Lr   | Rf  | Db       | Sg        | Ns      | Hs  | Mt       | <        | N         | /lerci | ury              | >        | Oxidation: +1,+2          |         |         |       |                   |
| * Lanthanides   |          |          | *    | 57   | 58  | 59<br>Da | 60<br>Not | 61      | 62  | 63       | 6,       | 4         | Jπ     | ∆ (MeV           | )        | Т1/2, Г                   | , Abunc | dance   | e Dec | ay Mode           |
|                 |          |          |      | La   | Ce  | Pr       | Nd        | Pm      | Sm  | Eu       | <u> </u> | 5         |        | -8.2s            |          | ) ms (+4                  | -       |         | А     | -                 |
| ** Actinides    |          |          | **   | 89   | 90  | 91       | 92        | 93      | 94  | 95       | g176     | 5 0+      |        | -11.80           |          | ms (+1                    |         |         |       | L00%              |
|                 |          |          |      | Ac   | Th  | Pa       | U         | Np      | Pu  | Am       | C 17     |           |        | -12.7            |          | 130 s (5                  |         |         |       | %,EC 15           |
|                 |          |          |      |      |     |          |           |         |     |          | 178      |           |        | -16.32           |          | 254 s (1                  | 9)      |         |       | 70%,EC            |
|                 |          | H - g    | as   |      |     | Li - so  | id        |         |     | Br - lic | uid 180  | 9<br>) 0+ |        | -17.0s<br>-20.2s |          | 09 s (4)<br>0 s (2)       |         |         |       | 53%,EC<br>1%,A 49 |
|                 |          | Non-     |      | əle  |     | Transi   | tion Me   | stale   |     |          | art 18   |           |        | -20.25<br>-20.75 |          | 6 s (3)                   |         |         |       | 4%,A 36           |
|                 |          | NOI1-    | met  | als  |     | riansi   |           | cdis    |     |          | 183      | > 0+      |        | -23.5s           |          | 0.83 s (6                 | )       |         |       | 4.8%,A 1          |
|                 |          | Alkal    | i Me | tals |     | Alkali I | Earth M   | /letals |     | Other    | Me 183   | 3 1/2     |        | -23.9s           |          | 4 s (7)                   | ,       |         |       | 4.5%,A 2          |
|                 | _        |          |      |      |     |          |           |         |     |          | 184      |           |        | -26.2s           |          | .6 s (3)                  |         |         |       | 8.89%,A           |
|                 |          |          |      |      |     |          |           |         |     |          | c) /     | At 20 C   | 2.     |                  |          |                           |         |         |       |                   |
|                 |          |          |      |      |     |          |           |         |     |          | -/ /     |           |        |                  |          |                           |         |         |       |                   |

### Import / Export Importing

- Input: merge parts or entire input file with the current
- Mcnp: import mcnp geometry into FLUKA. (experimental)

### Exporting

- Gnuplot: save active plot to a gnuplot script
- Makefile: create a makefile for compiling the executable
- Mcnp: save input in MCNP format: Geometry, Materials, Importances
- Povray: save geometry into povray 3D format

## Programming Interface: API

There is work presently going on to decouple the functionality from the interface, some of the basic classes can be used to input processing

file: Input.py - to manipulate input files import Input Input.init([database]) to initialize the database of cards Most commonly used classes:

Card containing the description of each card Input manipulating the FLUKA input file

file: Project.py - to manipulate project files

Constructor: Input.Card(tag, what [,comment [,extra]]) what is a list starting with what[0]=sdum

### **Important Methods:**

**API: class Card** 

setWhat(n, value) nwhats() what(n) numWhat(n) intWhat(n) clone() setEnable(e) set value to what#n return number of whats return value of what#n return numeric value of what#n return integer value of what#n return a copy of the card enable/disable card

## API: class Input

Constructor: Input Input() initialize the structure to hold an input file Important Variables:

cardlist cards

### **Important Methods:**

read(filename) write(filename) addCard(card,pos) delCard(pos) preprocess() setEnable(e) a list with pointers to cards a dictionary with pointers to cards grouped per tag

read input from file write input to filename add card to position pos (or end of file) delete card from position pos preprocess input to check for active cards enable/disable card

## **API: class Project**

Constructor: Project.Project() initialize the structure to hold a project file Important Methods:

clear() load(filename) save([filename]) runCmd(run) to re-initialize project load project from file filename save project to filename create run command

# API: example

Read an input file and modify the random number seed

```
import Input
Input.init()
input = Input.Input()
input.read("test.inp")
try:
  rndcard = self.cards["RANDOMIZ"][0]
   rndcard.setWhat(2,5723)
except:
   print "No RANDOMIZe card found"
  sys.exit(0)
input.write("test2.inp")
```

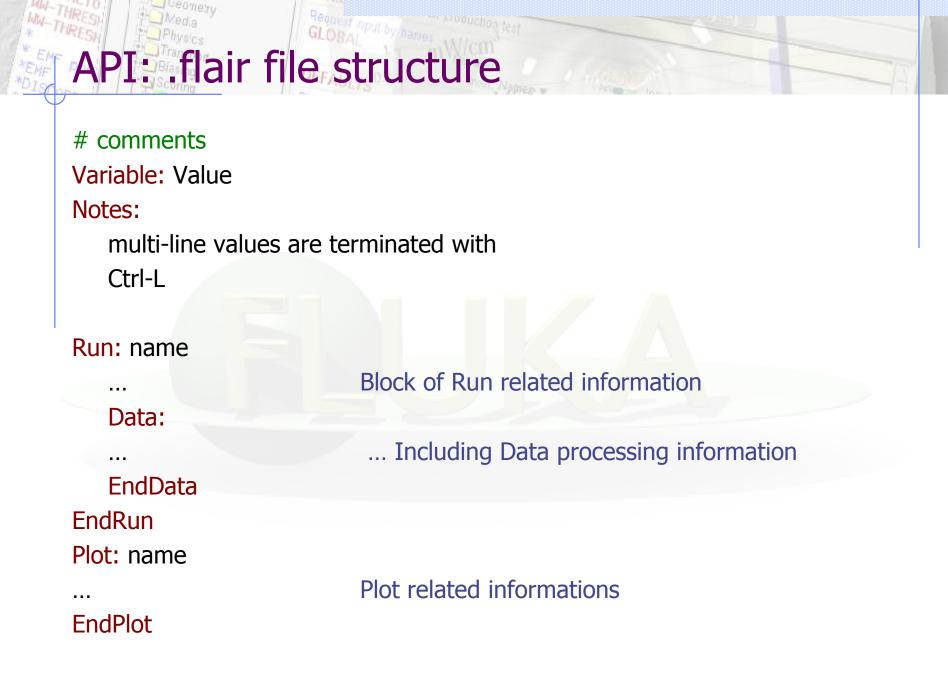